# So erhalten Sie den größten und freien Block zusammenhängenden Arbeitsspeichers mit **SNMP**

# Inhalt

[Einführung](#page-0-0) [Voraussetzungen](#page-0-1) [Anforderungen](#page-0-2) [Verwendete Komponenten](#page-0-3) [Konventionen](#page-0-4) **[Hintergrundinformationen](#page-1-0)** [Vorgehensweise](#page-1-1) **[Beispiel](#page-1-2)** [Zugehörige Informationen](#page-3-0)

# <span id="page-0-0"></span>**Einführung**

In diesem Dokument wird beschrieben, wie Sie mithilfe des Simple Network Management Protocol (SNMP) den größten und kostenlosen Block des zusammenhängenden Speichers erhalten.

## <span id="page-0-1"></span>**Voraussetzungen**

### <span id="page-0-2"></span>Anforderungen

Für dieses Dokument bestehen keine speziellen Anforderungen.

#### <span id="page-0-3"></span>Verwendete Komponenten

Die Informationen in diesem Dokument sind nur für Cisco IOS®-Geräte gültig.

Die Informationen in diesem Dokument wurden von den Geräten in einer bestimmten Laborumgebung erstellt. Alle in diesem Dokument verwendeten Geräte haben mit einer leeren (Standard-)Konfiguration begonnen. Wenn Ihr Netzwerk in Betrieb ist, stellen Sie sicher, dass Sie die potenziellen Auswirkungen eines Befehls verstehen.

#### <span id="page-0-4"></span>Konventionen

Weitere Informationen zu Dokumentkonventionen finden Sie unter [Cisco Technical Tips](http://www.cisco.com/en/US/tech/tk801/tk36/technologies_tech_note09186a0080121ac5.shtml) [Conventions](http://www.cisco.com/en/US/tech/tk801/tk36/technologies_tech_note09186a0080121ac5.shtml) (Technische Tipps zu Konventionen von Cisco).

## <span id="page-1-0"></span>Hintergrundinformationen

Speicherlecks und ungewöhnliche Netzwerkereignisse sind die Hauptgründe für die Überwachung von Speicherverbrauch und -fragmentierung. Ein Speicherleck tritt auf, wenn ein Prozess Speicherblöcke anfordert und den Block nach Beendigung nicht freigibt. Letztendlich nutzt der Prozess den gesamten verfügbaren Speicher. Dies wird als Bug angesehen und führt letztendlich zum Absturz eines Routers. Nicht genügend Arbeitsspeicher hindert den Router unter anderem daran, mehr Puffer zu erstellen. Der Speichermangel kann auch die Fähigkeit des Routers beeinträchtigen, Datenstrukturen wie eine Routing-Tabelle zu erweitern.

### <span id="page-1-1"></span>Vorgehensweise

Die Überwachung des freien Speichers und des größten freien Speicherblocks auf Cisco IOS-Softwaregeräten kann gute Indikatoren für den Router-Status sein. Die zu suchenden Variablen sind ciscoMemoryPoolFree (.1.3.6.1.4.1.9.9.48.1.1.1.6) und ciscoMemoryPoolLargestFree (.1.3.6.1.4.1.9.9.48.1.1.1.7) von [CISCO. SPEICHER-POOL-MIB](http://tools.cisco.com/Support/SNMP/do/BrowseMIB.do?local=en&mibName=CISCO-MEMORY-POOL-MIB).

#### **.1.3.6.1.4.1.9.9.48.1.1.1.6**

**ciscoMemoryPoolFree** OBJECT-TYPE -- FROM CISCO-MEMORY-POOL-MIB SYNTAX Gauge MAX-ACCESS read-only STATUS Current DESCRIPTION "Indicates the number of bytes from the memory pool that are currently unused on the managed device. ::=  $\{ iso(1) org(3) dod(6) internet(1) private(4) enterprise(1)  circ(9)$ ciscoMgmt(9) ciscoMemoryPoolMIB(48) ciscoMemoryPoolObjects(1) ciscoMemoryPoolTable(1) ciscoMemoryPoolEntry(1) 6 }

Hinweis: Die Summe aus ciscoMemoryPoolUsed und ciscoMemoryPoolFree ist die Gesamtspeichermenge im Pool.

```
.1.3.6.1.4.1.9.9.48.1.1.1.7
ciscoMemoryPoolLargestFree OBJECT-TYPE
        -- FROM CISCO-MEMORY-POOL-MIB
        SYNTAX Gauge
       MAX-ACCESS read-only
        STATUS Current
        DESCRIPTION "Indicates the largest number of contiguous bytes from
the memory pool that are currently unused on
               the managed device."
::= \{ iso(1) org(3) dod(6) internet(1) private(4) enterprises(1) cisco(9)ciscoMgmt(9) ciscoMemoryPoolMIB(48) ciscoMemoryPoolObjects(1) ciscoMemoryPoolTable(1)
ciscoMemoryPoolEntry(1) 7 }
```
#### <span id="page-1-2"></span>**Beispiel**

Diese Tabellen enthalten Beispielausgaben des Befehls show memory für Highend- und Low-End-Router:

#### High-End-Router (Serie 7xxx):

Router > Arbeitsspeicher anzeigen

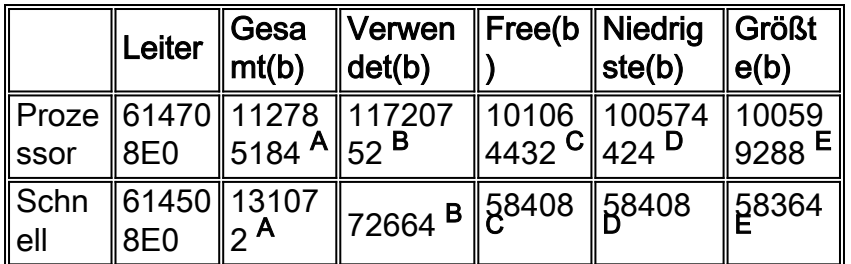

—Mehr—

#### Low-End-Router (Serien 4xxx, 2500, 3600 usw.):

Router > Arbeitsspeicher anzeigen

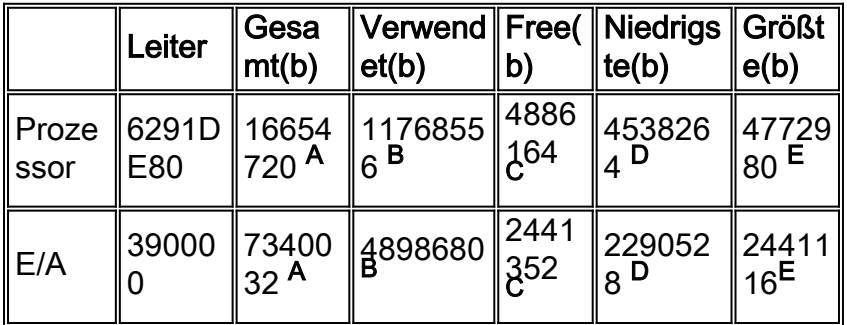

—Mehr—

Diese Informationen werden in den Tabellen zum Anzeigen von Arbeitsspeicher hervorgehoben:

• A—"Total(b)" ist die Gesamtspeichermenge (in Byte), die für den Prozessor nach dem Laden der Cisco IOS-Software verfügbar ist. Wenn Sie wissen möchten, wie viel Arbeitsspeicher die Cisco IOS-Software auf dem Router benötigt, ziehen Sie die hier abgebildeten Gesamtbytemengen von der Gesamtzahl der auf dem Router installierten dynamischen RAM (DRAM) oder Systemspeicher (ProcessorRam) ab. Der E/A-Gesamtspeicher (Total Input/Output) bzw. der Fast-Speicher basiert auf dem physischen E/A-Speicher, der auf den Low-End-Routern installiert ist, oder auf der Menge an Paketspeicher, der den High-End-Routern aus dem Systemspeicher zugewiesen wird (in der Regel 2 MB auf Routing/Switch Processor (RSP)-Plattformen).

```
.1.3.6.1.4.1.9.3.6.6
processorRam OBJECT-TYPE
        OLD-CISCO-CHASSIS-MIB SYNTAX Integer MAX-ACCESS read-only STATUS Deprecated
DESCRIPTION "Bytes of RAM available to CPU." ::= { iso(1) org(3) dod(6) internet(1)
private(4) enterprises(1) cisco(9) temporary(3) chassis(6) 6 }
```
• B - "Used(b)" ist die Gesamtspeichermenge in Byte, die der Router derzeit verwendet (ciscoMemoryPoolUsed).

```
.1.3.6.1.4.1.9.9.48.1.1.1.5
ciscoMemoryPoolUsed OBJECT-TYPE
        -- FROM CISCO-MEMORY-POOL-MIB
        SYNTAX Gauge
       MAX-ACCESS read-only
        STATUS Current
        DESCRIPTION "Indicates the number of bytes from the memory
pool that are currently in use by applications on the managed device."
::= \{ iso(1) org(3) dod(6) internet(1) private(4) enterprises(1) cisco(9)ciscoMgmt(9) ciscoMemoryPoolMIB(48) ciscoMemoryPoolObjects(1)
ciscoMemoryPoolTable(1) ciscoMemoryPoolEntry(1) 5 }
```
• C—"Free(b)" ist die Gesamtspeichermenge in Byte, die derzeit frei ist [ciscoMemoryPoolFree (.1.3.6.1.4.1.9.9.48.1.1.1.6) oder FreeMem (.1.3.6.1.4.1.9.2.1.8) im Router. ...

```
1.3.6.1.4.1.9.2.1.8
freeMem OBJECT-TYPE
```

```
 OLD-CISCO-SYS-MIB SYNTAX Integer MAX-ACCESS read-only STATUS Obsolete
DESCRIPTION "The freeMem mib object is obsolete as of IOS 11.1 It has been replaced with the
cisco memory pool mib" ::= { iso(1) org(3) dod(6) internet(1) private(4) enterprises(1)
cisco(9) local(2) lystem(1) 8
```
- $\bullet$  D: "Lowest(b)" ist die geringste Speicherkapazität, die zu einem bestimmten Zeitpunkt seit dem letzten erneuten Laden des Routers frei war. Für diesen Wert gibt es keine entsprechende MIB.
- $\bullet$  E—"Largest(b)" ist der größte zusammenhängende Speicherblock im Router frei [ciscoMemoryPoolLargestFree .1.3.6.1.4.1.9.9.48.1.1.1.7)]. Dies ist das wichtigste Feld in dieser Ausgabe.

# <span id="page-3-0"></span>Zugehörige Informationen

- [SNMP-Technologie-Unterstützung](http://www.cisco.com/en/US/tech/tk648/tk362/tk605/tsd_technology_support_sub-protocol_home.html?referring_site=bodynav)
- [Technische Hinweise zu IP-Anwendungsservices](http://www.cisco.com/en/US/tech/tk648/tk362/tech_tech_notes_list.html?referring_site=bodynav)
- [Technischer Support und Dokumentation Cisco Systems](http://www.cisco.com/cisco/web/support/index.html?referring_site=bodynav)